**FA System and Application co.,Ltd.**

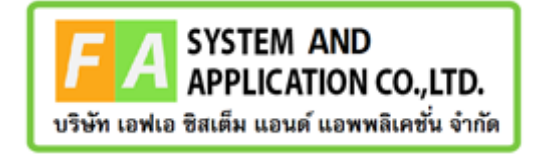

#### **FA System and Application co.,Ltd.**

36 Tiwanon Rd, Talad Khwan , Muang Nonthaburi , Nonthaburi 11000

**คู่มือการใช้งานระบบการแต่งตั้งผู้ควบคุมการผลิตอาหาร (สิทธิผู้ควบคุมการผลิตอาหาร) โครงการจ้างพัฒนาระบบฐานข้อมูลผู้ควบคุมการผลิตอาหารตามหลักเกณฑ์ GMP ฉบับใหม่ ประจำปี งบประมาณ พ.ศ. 2566**

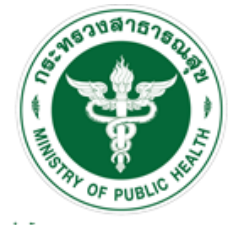

ลำนักงานคณะกรรมการอาหารและยา Food and Drug Administration, Thailand

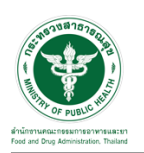

### **สารบัญ**

<span id="page-1-0"></span>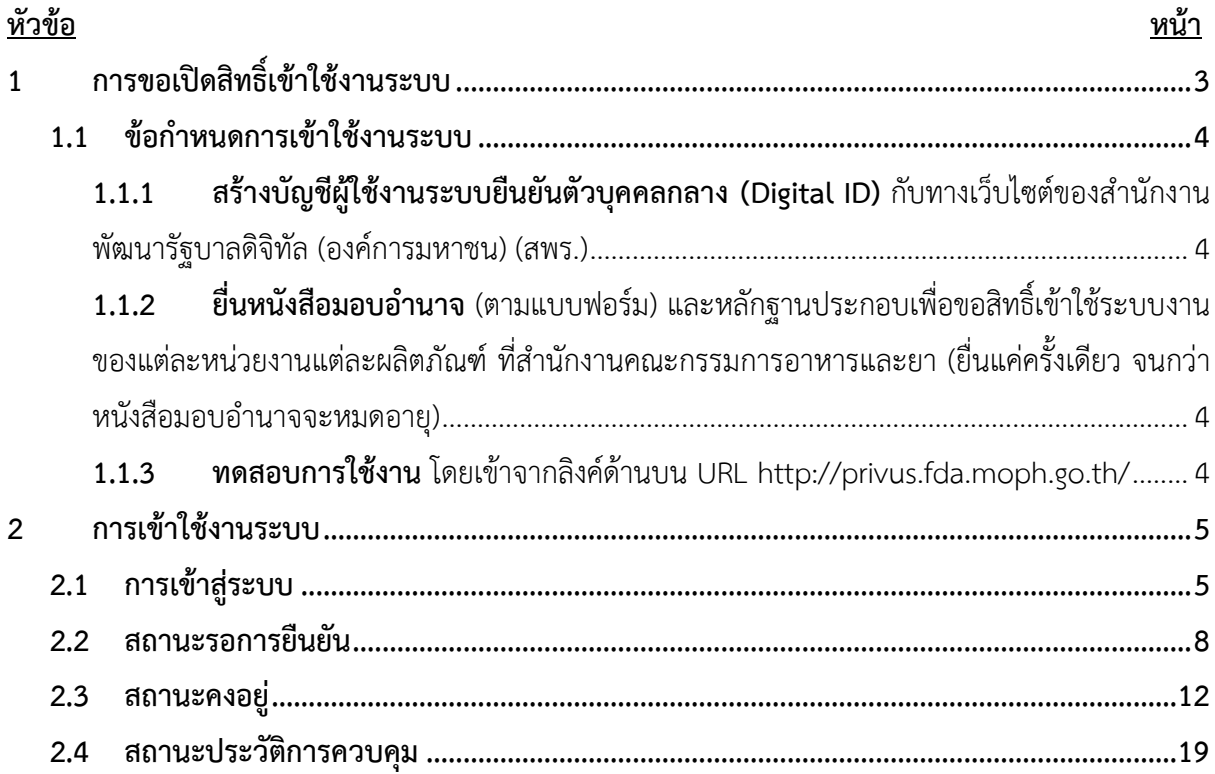

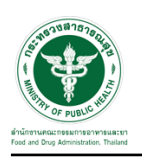

# **สารบัญภาพ**

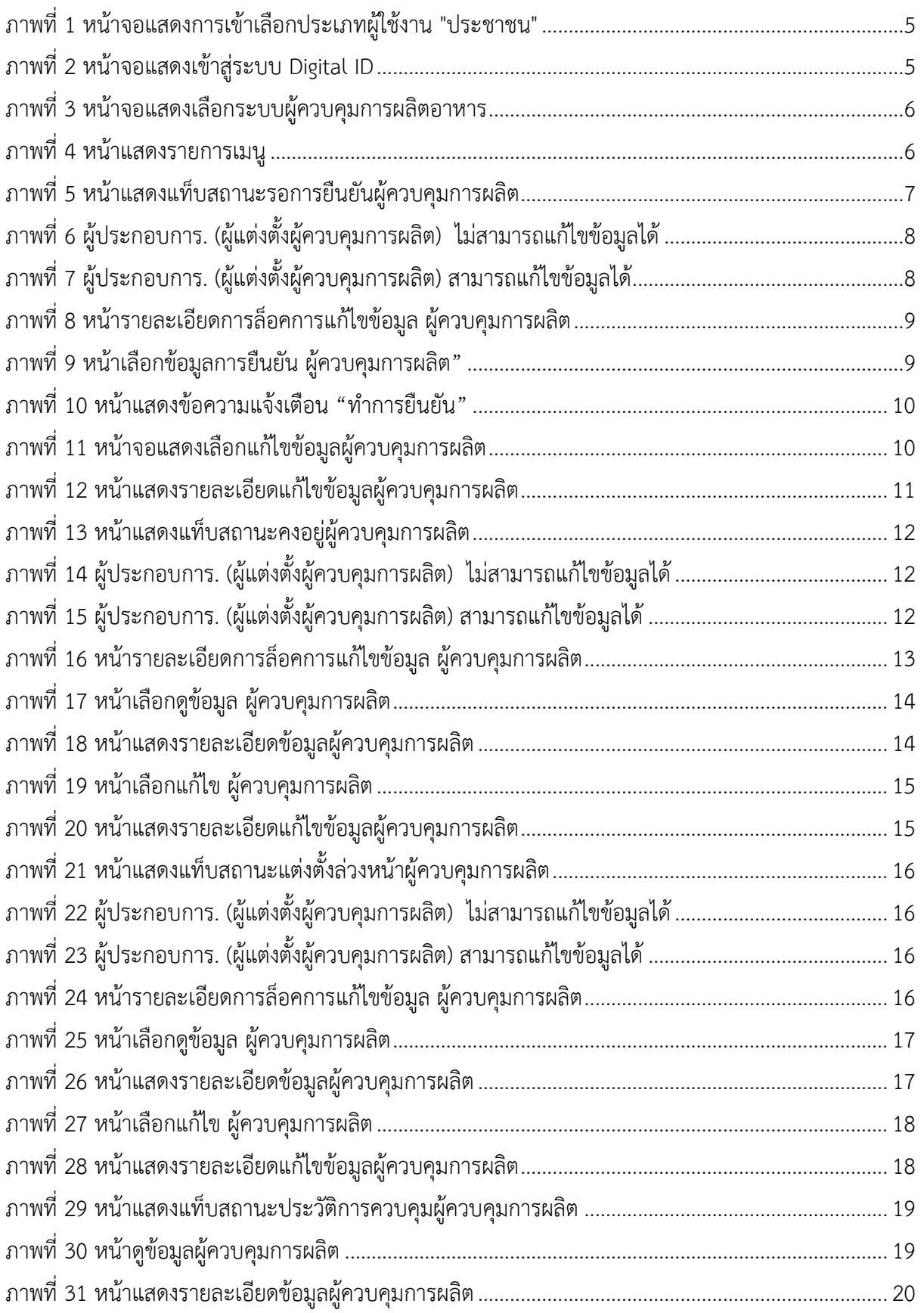

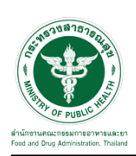

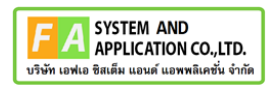

## **1 การขอเปิดสิทธิ์เข้าใช้งานระบบ**

- <span id="page-3-2"></span><span id="page-3-1"></span><span id="page-3-0"></span>**1.1 ข้อกำหนดการเข้าใช้งานระบบ**
	- **1.1.1สร้างบัญชีผู้ใช้งานระบบยืนยันตัวบุคคลกลาง (Digital ID)** กับทางเว็บไซต์ของสำนักงาน พัฒนารัฐบาลดิจิทัล (องค์การมหาชน) (สพร.)
	- **1.1.2ยื่นหนังสือมอบอำนาจ** (ตามแบบฟอร์ม) และหลักฐานประกอบเพื่อขอสิทธิ์เข้าใช้ระบบงานของ แต่ละหน่วยงานแต่ละผลิตภัณฑ์ที่สำนักงานคณะกรรมการอาหารและยา (ยื่นแค่ครั้งเดียว จนกว่า หนังสือมอบอำนาจจะหมดอายุ)
	- **1.1.3 ทดสอบการใช้งาน** โดยเข้าจากลิงค์ด้านบน URL http://privus.fda.moph.go.th/

<span id="page-3-3"></span>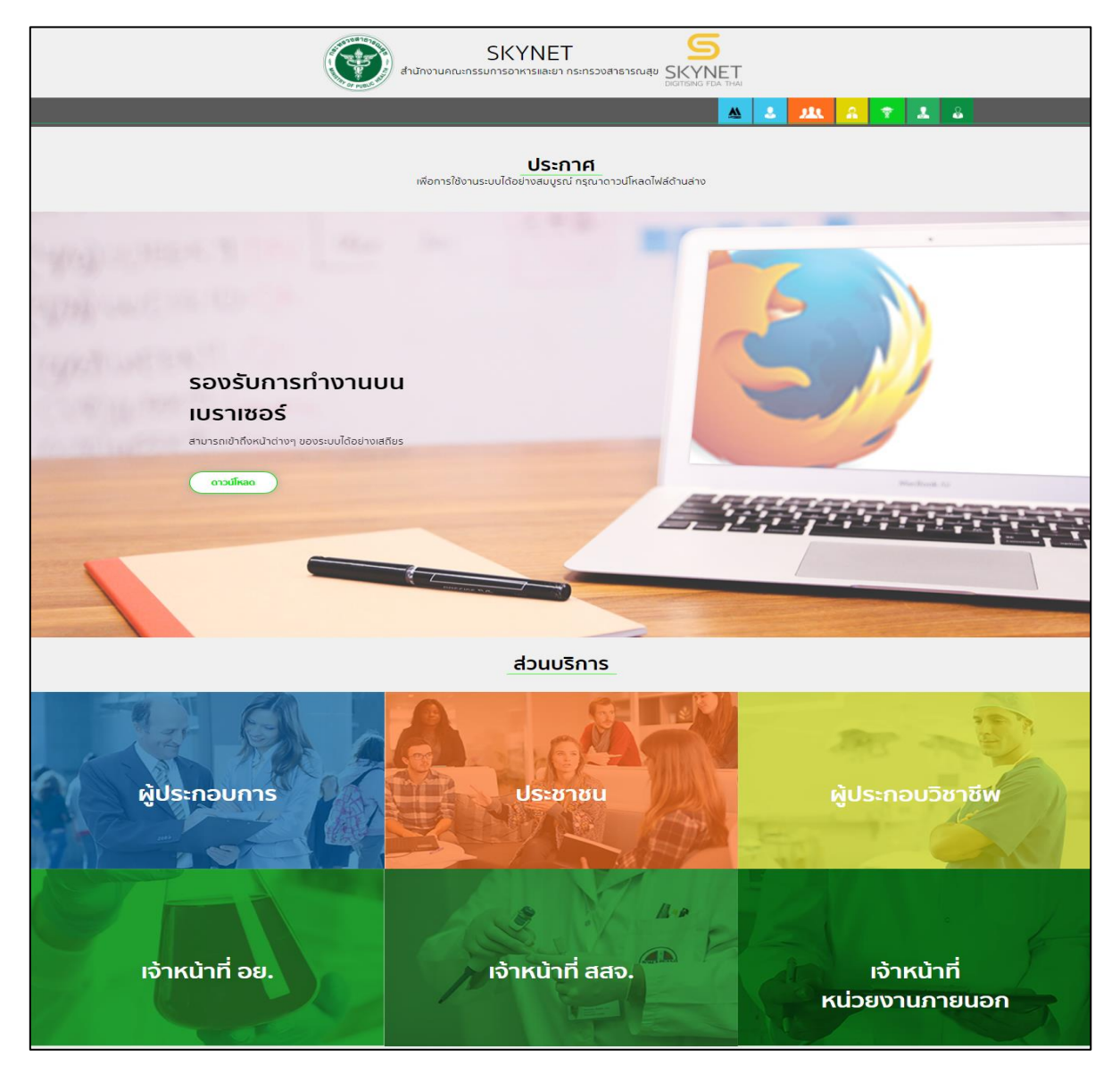

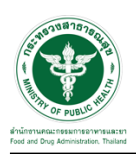

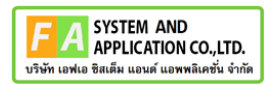

### <span id="page-4-0"></span>**2 การเข้าใช้งานระบบ**

#### <span id="page-4-1"></span>**2.1 การเข้าสู่ระบบ**

เข้าไปที่ "URL : http://privus.fda.[moph](http://privus.fda.moph.go.th/).go.th/" เลือกประเภทผู้ใช้งานเป็น

"ประชาชน"

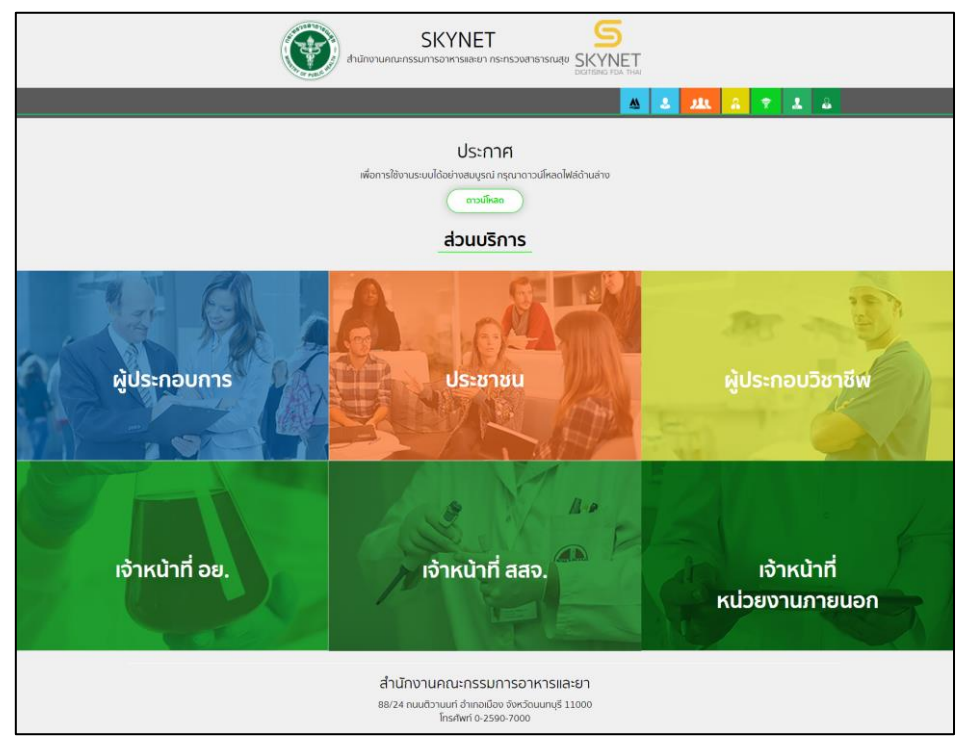

ภาพที่ *1* หน้าจอแสดงการเข้าเลือกประเภทผู้ใช้งาน *"*ประชาชน*"*

<span id="page-4-2"></span>กรอก "ชื่อบัญชีผู้ใช้งาน" และ "รหัสผ่าน" ที่ได้จากการสมัครการใช้งาน ระบบ Digital ID จากการสมัครทางเว็บไซต์ ส านักงานพัฒนารัฐบาลดิจิทัล (องค์การมหาชน) (สพร.) จากนั้นคลิก "เข้าสู่ระบบ"

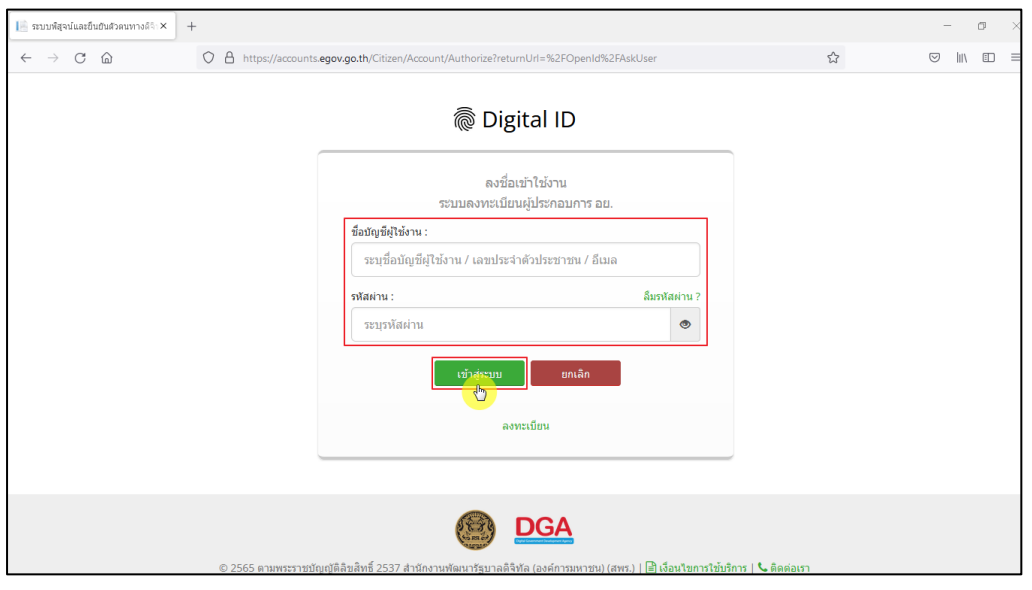

<span id="page-4-3"></span>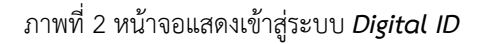

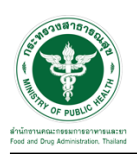

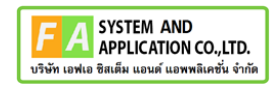

# คลิกเลือก **"ผู้ควบคุมการผลิตอาหาร"**

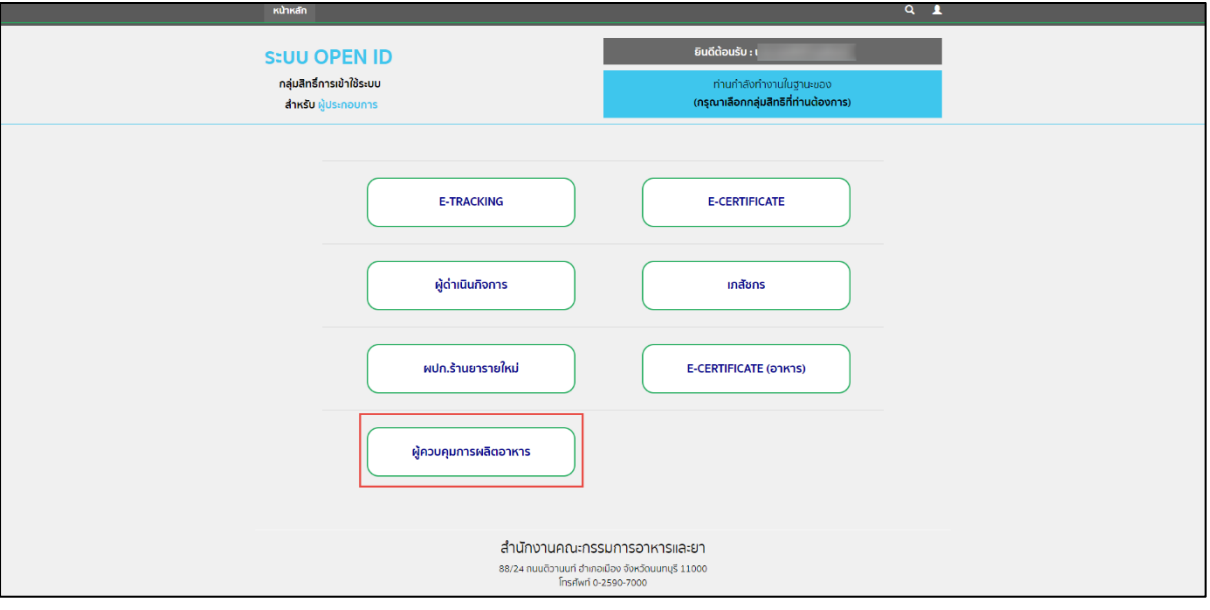

ภาพที่ 3 หน้าจอแสดงเลือกระบบผู้ควบคุมการผลิตอาหาร

## <span id="page-5-0"></span>เลือกเมนู **"ผู้ควบคุมการผลิต"**

<span id="page-5-1"></span>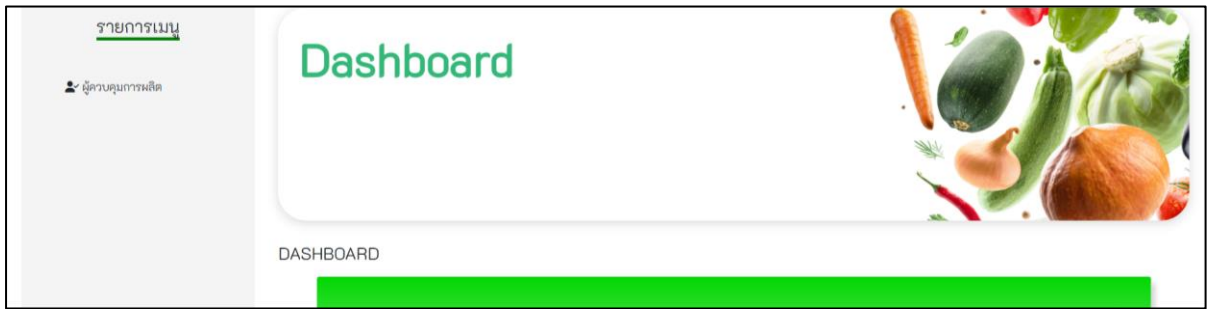

ภาพที่ *4* หน้าแสดงรายการเมนู

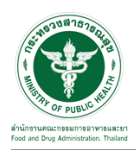

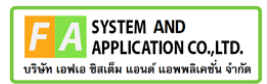

หน้าแสดงแท็บข้อมูลดังนี้ รอการยืนยัน / คงอยู่ / แต่งตั้งล่วงหน้า / ประวัติการควบคุม

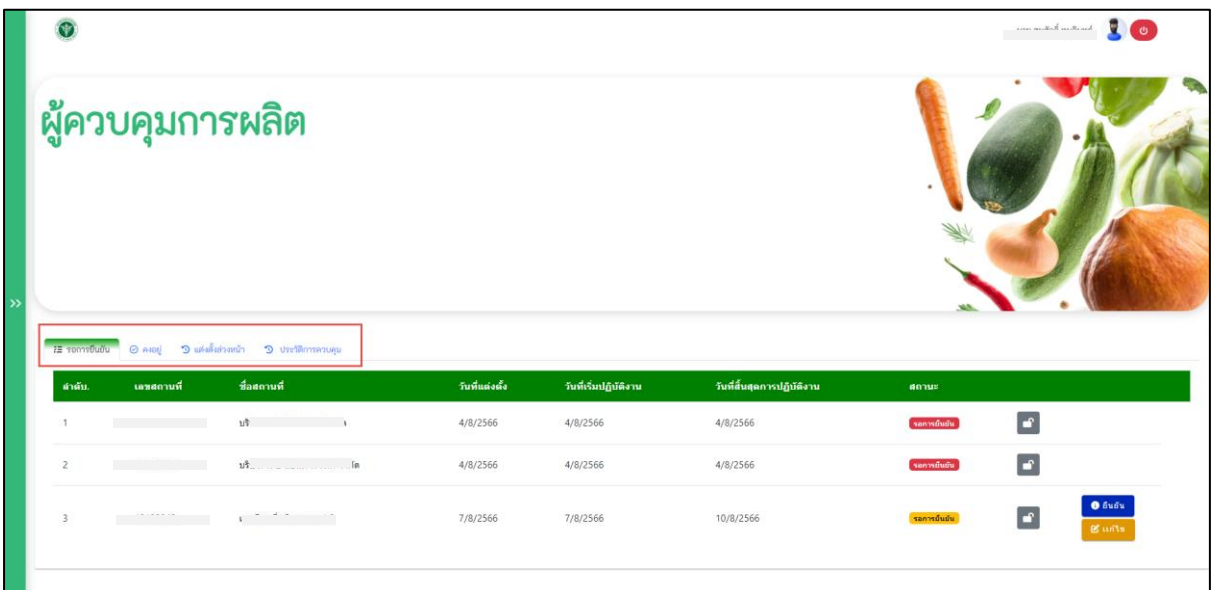

<span id="page-6-0"></span>ภาพที่ *5* หน้าแสดงแท็บสถานะรอการยืนยันผู้ควบคุมการผลิต

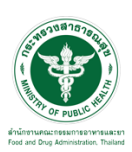

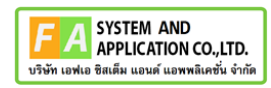

<span id="page-7-0"></span>**2.2 สถานะรอการยืนยัน**

กดปุ่ม ผู้ประกอบการ. (ผู้แต่งตั้งผู้ควบคุมการผลิต) ไม่สามารถแก้ไขข้อมูลได้

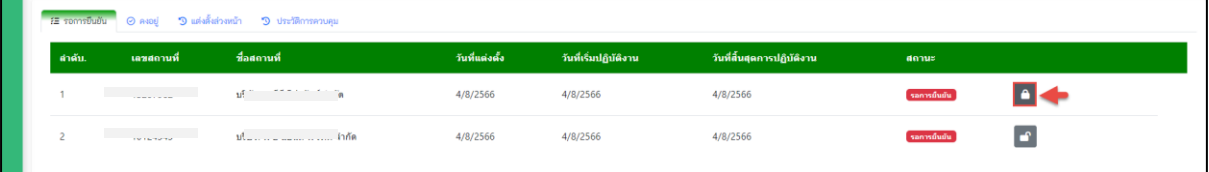

ภาพที่ *6* ผู้ประกอบการ. (ผู้แต่งตั้งผู้ควบคุมการผลิต) ไม่สามารถแก้ไขข้อมูลได้

<span id="page-7-1"></span>กดปุ่ม ผู้ประกอบการ. (ผู้แต่งตั้งผู้ควบคุมการผลิต) สามารถแก้ไขข้อมูลได้

<span id="page-7-2"></span>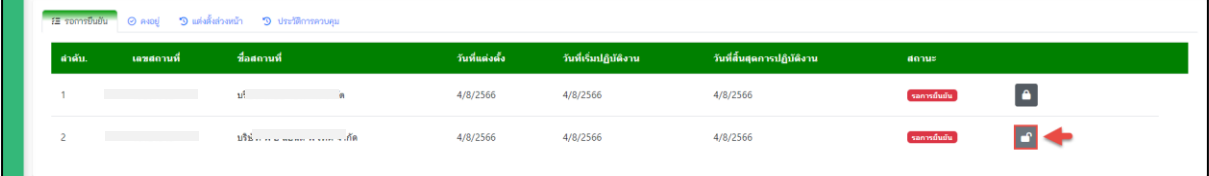

ภาพที่ *7* ผู้ประกอบการ. (ผู้แต่งตั้งผู้ควบคุมการผลิต) สามารถแก้ไขข้อมูลได้

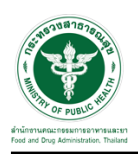

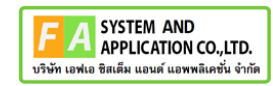

# หน้าแสดงการล็อคการแก้ไขข้อมูล ผู้ควบคุมการผลิต

|        | ผู้ควบคุมการผลิตน้ำบริโภคในภาชนะบรรจุที่ปิดสนิท น้ำแร่ธรรมชาติ และน้ำแข็งบริโภคที่ผ่านกรรมวิธีการกรอง<br>$\curvearrowright$ |                |                       |                            |              |                           |  |  |  |  |  |  |
|--------|----------------------------------------------------------------------------------------------------|----------------|-----------------------|----------------------------|--------------|---------------------------|--|--|--|--|--|--|
|        | + เพิ่ม ผู้ควบคุมการผลิต                                                                                                    |                |                       |                            |              |                           |  |  |  |  |  |  |
| avati  | แต่งตั้งส่วงหน้า<br>ลิ้นสุดการปฏิบัติงาน<br>รอการขึ้นขัน                                                                    |                |                       |                            |              |                           |  |  |  |  |  |  |
| ตำต้น. | ชื่อ-สกุล                                                                                                    | วันที่แต่งตั้ง | วันที่เริ่มปฏิบัติงาน | วันที่สิ้นสุดการปฏิบัติงาน | วันที่ยืนยัน | สถานะ                     |  |  |  |  |  |  |
|        | and the state of the state                                                                                                  | 7/8/2566       | 7/8/2566              | 10/8/2566                  | 7/8/2566     | $\bullet$ quana<br>seat & |  |  |  |  |  |  |

ภาพที่ *8* หน้ารายละเอียดการล็อคการแก้ไขข้อมูล ผู้ควบคุมการผลิต

# <span id="page-8-0"></span>คลิกปุ่ม **"ยืนยัน"**เพื่อยืนยันข้อมูลผู้ควบคุมการผลิต

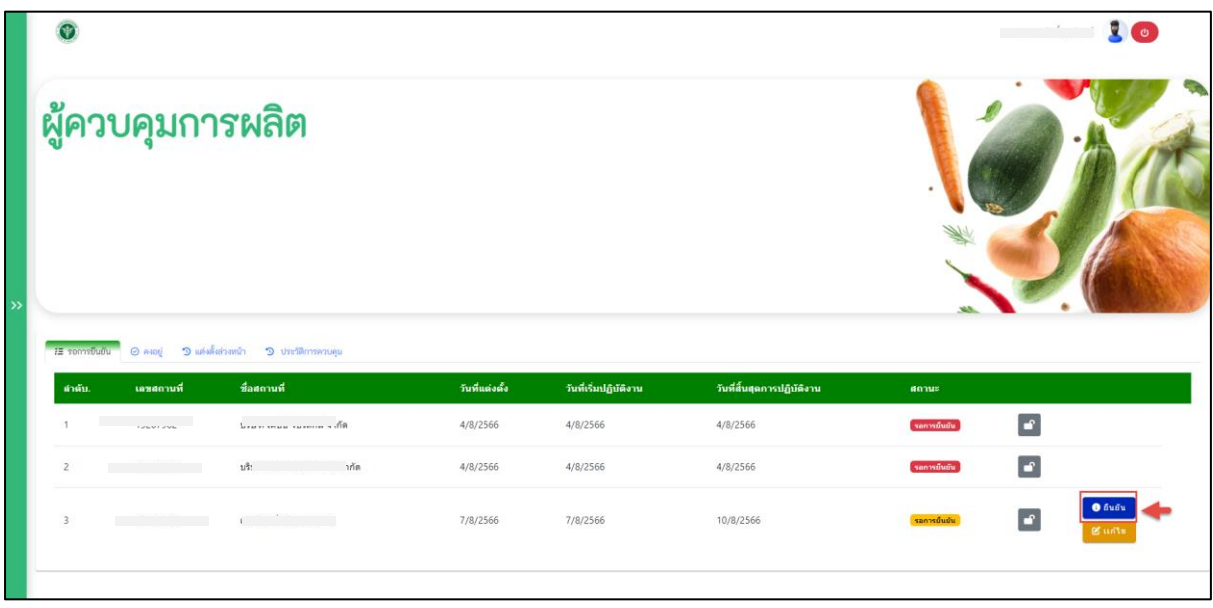

<span id="page-8-1"></span>ภาพที่ *9* หน้าเลือกข้อมูลการยืนยัน ผู้ควบคุมการผลิต"

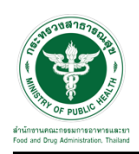

หน้าแสดงข้อความแจ้งเตือน "ทำการยืนยัน" ข้อมูลผู้ควบคุมการผลิต

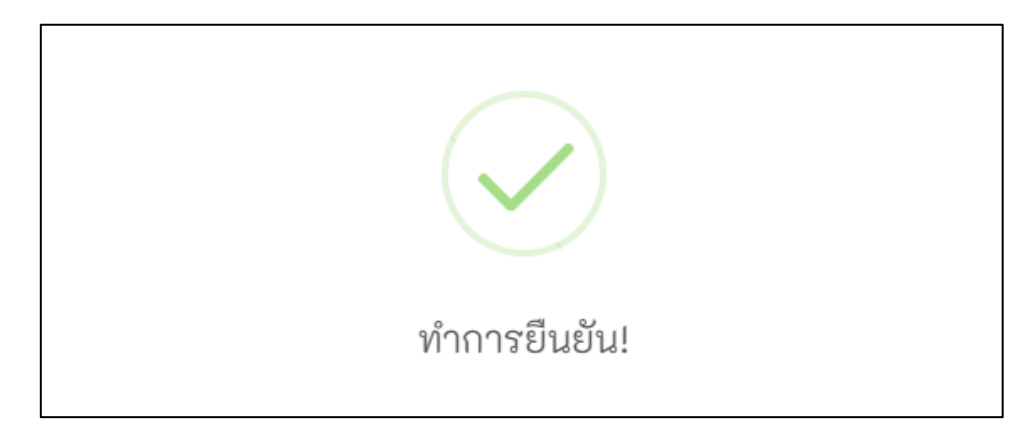

ภาพที่ *10* หน้าแสดงข้อความแจ้งเตือน "ทำการยืนยัน"

<span id="page-9-0"></span>คลิกปุ่ม **"แก้ไข"**เพื่อแก้ไขข้อมูลผู้ควบคุมการผลิต

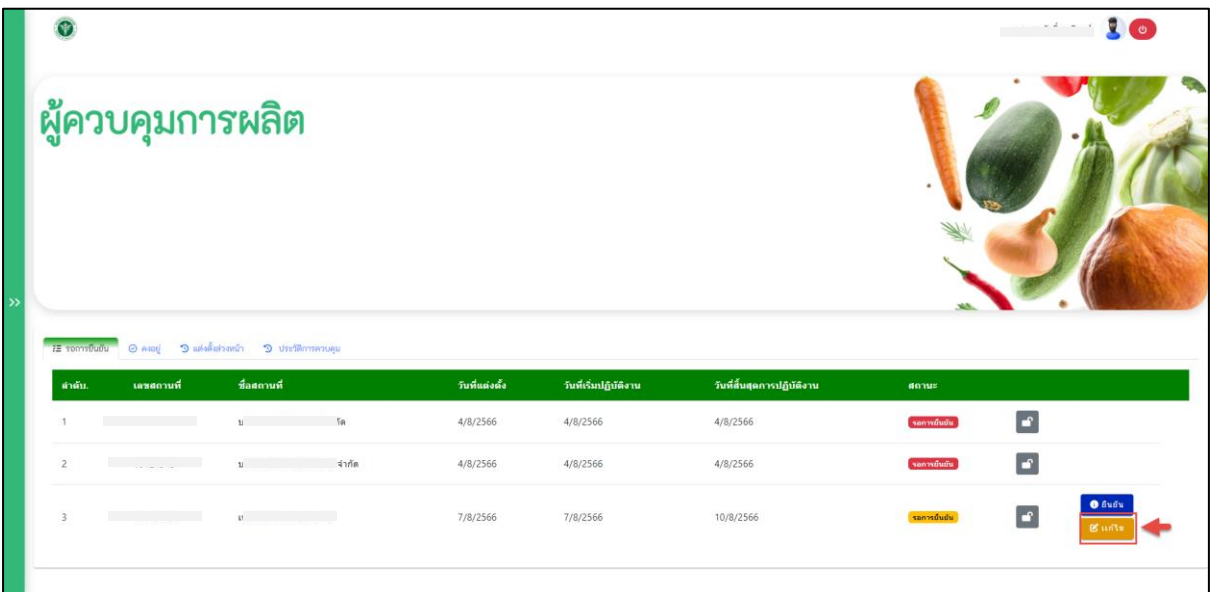

<span id="page-9-1"></span>ภาพที่ *11* หน้าจอแสดงเลือกแก้ไขข้อมูลผู้ควบคุมการผลิต

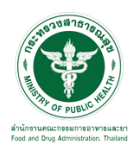

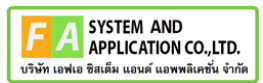

หน้าแสดงรายละเอียดแก้ไขข้อมูลผู้ควบคุมการผลิต เลือกข้อมูล (หมายเลข 1) กด "บันทึก" (หมายเลข 2)

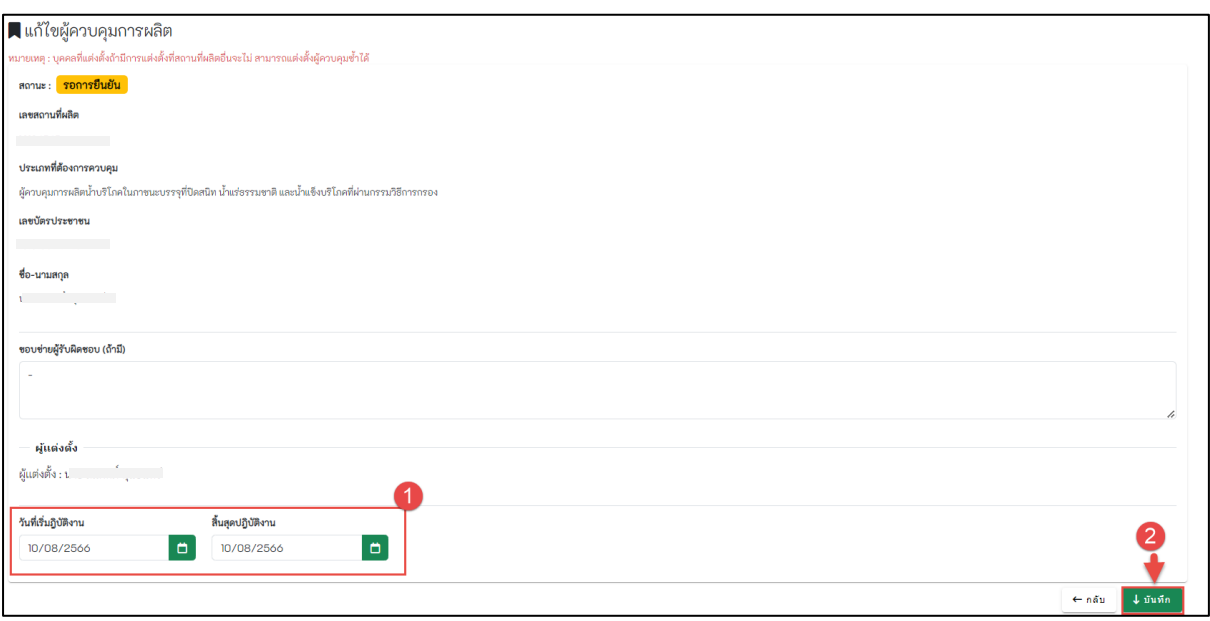

<span id="page-10-0"></span>ภาพที่ *12* หน้าแสดงรายละเอียดแก้ไขข้อมูลผู้ควบคุมการผลิต

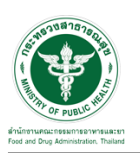

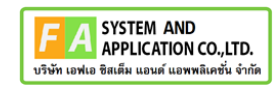

#### <span id="page-11-0"></span>**2.3 สถานะคงอยู่**

เลือกแท็บ **"คงอยู่**" หน้าแสดงรายละเอียดสถานะคงอยู่ ผู้ควบคุมการผลิต

| $\rightarrow$<br><b>Uğumanca El</b> | $O$ RIDU              | 3 แต่งตั้งล่างหน้า 3 ประวัติการควบคุม |                   |                      |                                         |                            |       |                             |
|-------------------------------------|-----------------------|---------------------------------------|-------------------|----------------------|-----------------------------------------|----------------------------|-------|-----------------------------|
| สาตัน.                              | เลขสถานที่            | ชื่อสถานที่                           | วันที่ยืนยัน      | วันที่แต่งตั้ง       | วันที่เริ่มปฏิบัติงาน                   | วันที่สิ้นสุดการปฏิบัติงาน | annue |                             |
|                                     | <b>Service Common</b> | <b>EXISTENTIFIED BETWEEN</b>          | 7/8/2566<br>----- | 7/8/2566<br>12022202 | 7/8/2566<br>The State of the Control of | 7/8/2566<br>- 1199 120 121 | 9400  | <b>O</b> exaus<br>$B$ un'ts |

ภาพที่ *13* หน้าแสดงแท็บสถานะคงอยู่ผู้ควบคุมการผลิต

<span id="page-11-1"></span>กดปุ่ม ผู้ประกอบการ. (ผู้แต่งตั้งผู้ควบคุมการผลิต) ไม่สามารถแก้ไขข้อมูลได้

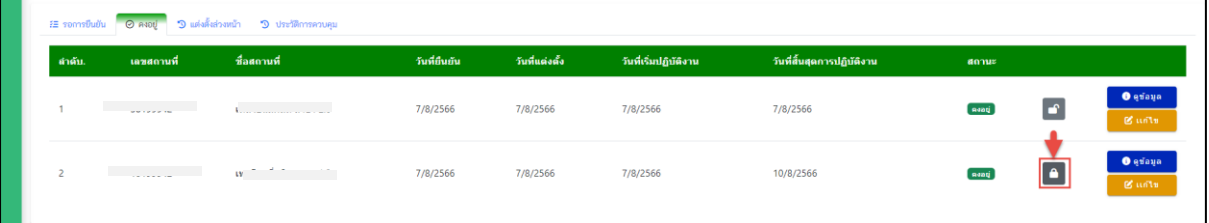

ภาพที่ *14* ผู้ประกอบการ. (ผู้แต่งตั้งผู้ควบคุมการผลิต) ไม่สามารถแก้ไขข้อมูลได้

<span id="page-11-2"></span>กดปุ่ม ผู้ประกอบการ. (ผู้แต่งตั้งผู้ควบคุมการผลิต) สามารถแก้ไขข้อมูลได้

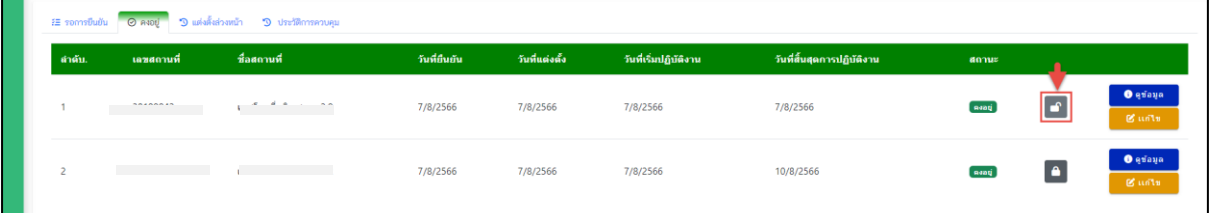

<span id="page-11-3"></span>ภาพที่ *15* ผู้ประกอบการ. (ผู้แต่งตั้งผู้ควบคุมการผลิต) สามารถแก้ไขข้อมูลได้

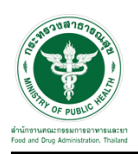

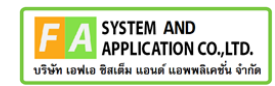

หน้าแสดงการล็อคการแก้ไขข้อมูล ผู้ควบคุมการผลิต

<span id="page-12-0"></span>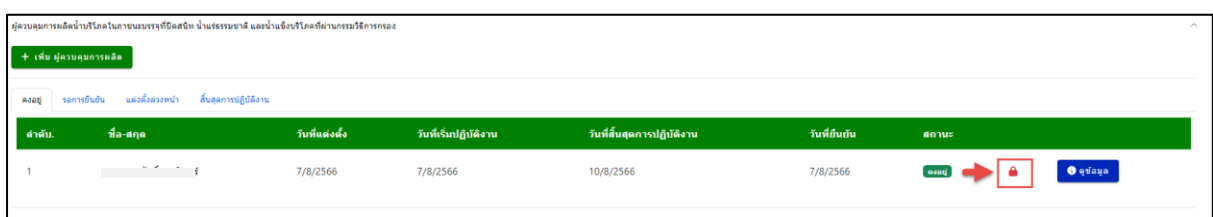

ภาพที่ 16 หน้ารายละเอียดการล็อคการแก้ไขข้อมูล ผู้ควบคุมการผลิต

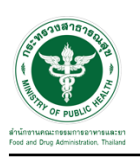

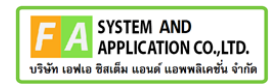

### กดปุ่ม *"***ดูข้อมูล***"*

|        |            | # รอการยืนยัน <mark>⊘ ลงอยู่ "9 แต่งตั้งส่วงหน้า "9 ประวัติการควบคุม</mark> |               |                |                       |                            |       |                                                 |
|--------|------------|-----------------------------------------------------------------------------|---------------|----------------|-----------------------|----------------------------|-------|-------------------------------------------------|
| ลำต้น. | เลขสถานที่ | ชื่อสถานที่                                                                 | วันที่อื่นอัน | วันที่แต่งตั้ง | วันที่เริ่มปฏิบัติงาน | วันที่สิ้นสุดการปฏิบัติงาน | annuz |                                                 |
|        |            | <b>Contract Contract</b>                                                    | 7/8/2566      | 7/8/2566       | 7/8/2566              | 7/8/2566                   | asou  | <b>O</b> exaus<br><b>Built</b>                  |
|        |            | <b>Serve surpression as cars, car-</b>                                      | 7/8/2566      | 7/8/2566       | 7/8/2566              | 10/8/2566                  | nant  | <b>O</b> edaya<br>$\mathbf{A}$<br><b>B</b> uits |

ภาพที่ *17* หน้าเลือกดูข้อมูล ผู้ควบคุมการผลิต

<span id="page-13-0"></span>แสดงหน้ารายละเอียดข้อมูลผู้ความคุมการผลิต

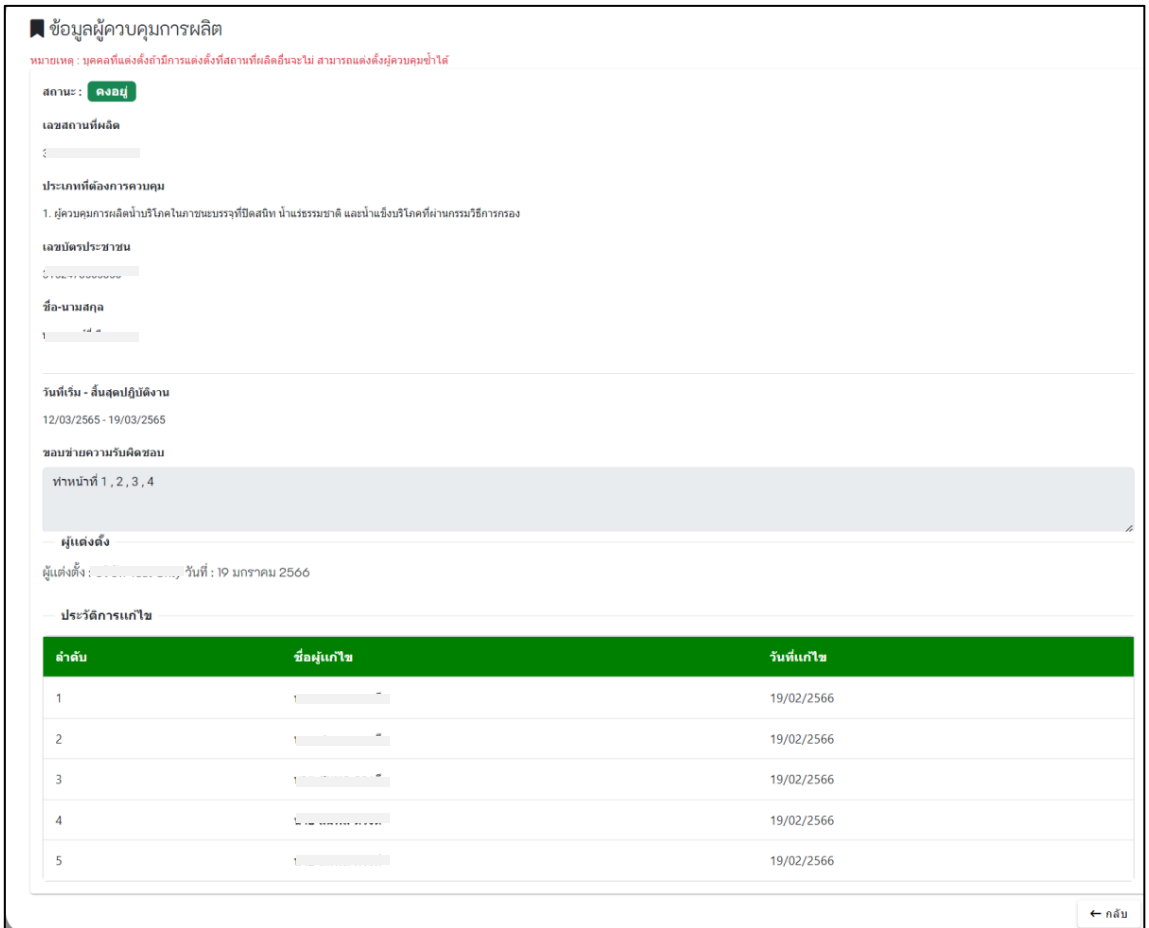

<span id="page-13-1"></span>ภาพที่ *18* หน้าแสดงรายละเอียดข้อมูลผู้ควบคุมการผลิต

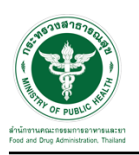

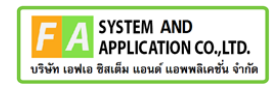

#### กดปุ่ม *"***แก้ไข***"*

|        |                    | 25 รอการยืนยัน © คงอยู่ " <b>3 แต่งตั้งส่วงหน้า</b> " 3 ประวัติการควบคุม |              |                |                       |                            |       |                                                 |
|--------|--------------------|--------------------------------------------------------------------------|--------------|----------------|-----------------------|----------------------------|-------|-------------------------------------------------|
| ตำต้น. | <b>เลขสถานที</b> ่ | ชื่อสถานที                                                               | วันที่ยืนยัน | วันที่แต่งตั้ง | วันที่เริ่มปฏิบัติงาน | วันที่สิ้นสุดการปฏิบัติงาน | สถานะ |                                                 |
|        |                    | معاديه فالمنافي                                                          | 7/8/2566     | 7/8/2566       | 7/8/2566              | 7/8/2566                   | song  | <b>O</b> edaya<br>$g$ and $g$                   |
|        |                    | and the company of the company of                                        | 7/8/2566     | 7/8/2566       | 7/8/2566              | 10/8/2566                  | sonti | <b>O</b> edaya<br>$\bullet$<br>of this <b>S</b> |

ภาพที่ *19* หน้าเลือกแก้ไข ผู้ควบคุมการผลิต

<span id="page-14-0"></span>หน้าแสดงรายละเอียดข้อมูลผู้ควบคุมการผลิต เลือกข้อมูล (หมายเลข 1) กด "บันทึก" (หมายเลข 2)

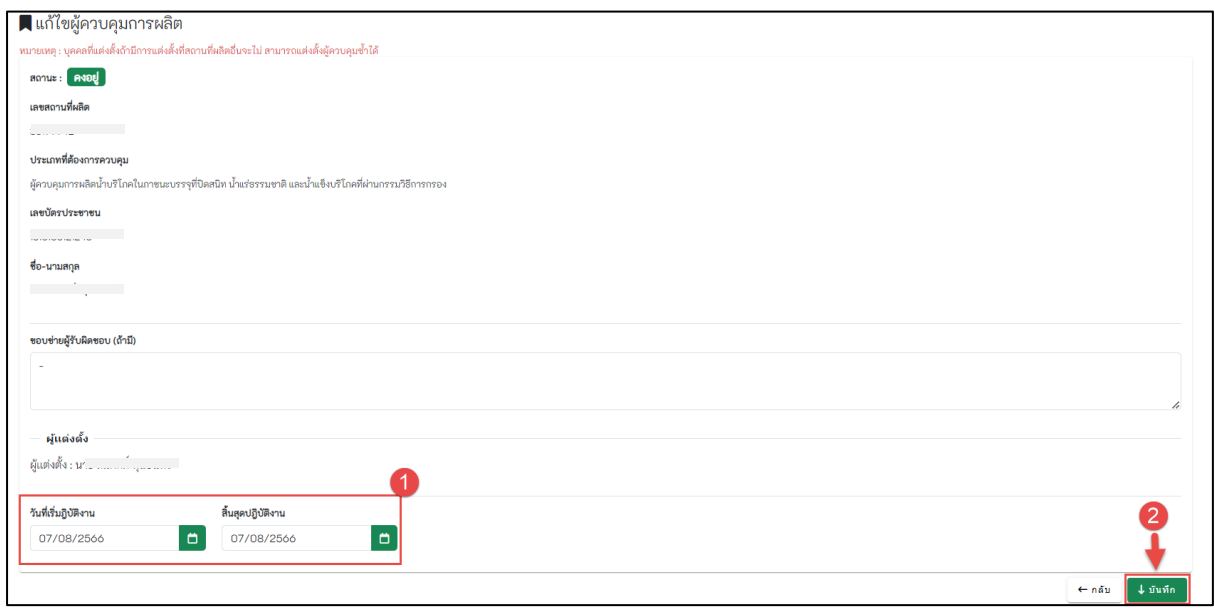

<span id="page-14-1"></span>ภาพที่ *20* หน้าแสดงรายละเอียดแก้ไขข้อมูลผู้ควบคุมการผลิต

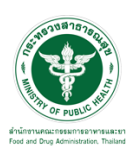

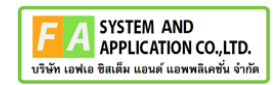

### **2.4 สถานะแต่งตั้งล่วงหน้า**

เลือกแท็บ **"แต่งตั้งล่วงหน้า**" หน้าแสดงรายละเอียดสถานะแต่งตั้งล่วงหน้าควบคุม ผู้ควบคุมการผลิต

|         |                   | ้ เ⊑ิรอการยืนยัน ⊘ คงอยู่ <mark>3 แต่งสั้งส่วงหน้า 3 ประวัติการควบคุม</mark> |              |                |                       |                            |                  |                               |
|---------|-------------------|------------------------------------------------------------------------------|--------------|----------------|-----------------------|----------------------------|------------------|-------------------------------|
| ล่าต้น. | เลขสถานที่        | ชื่อสถานที่                                                                  | วันที่ยืนยัน | วันที่แต่งตั้ง | วันที่เริ่มปฏิบัติงาน | วันที่สิ้นสุดการปฏิบัติงาน | สถานะ            |                               |
|         | <b>Commercial</b> |                                                                              | 4/8/2566     | 4/8/2566       | 16/8/2566             | 17/8/2566                  | แต่งตั้งต่างหน้า | O griaua<br>$g_{\text{univ}}$ |

ภาพที่ *21* หน้าแสดงแท็บสถานะแต่งตั้งล่วงหน้าผู้ควบคุมการผลิต

<span id="page-15-0"></span>กดปุ่ม ผู้ประกอบการ. (ผู้แต่งตั้งผู้ควบคุมการผลิต) ไม่สามารถแก้ไขข้อมูลได้

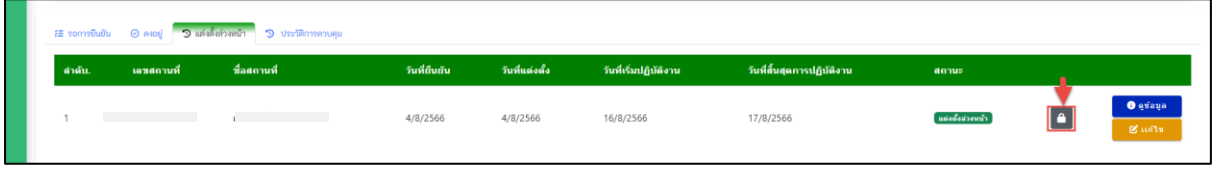

ภาพที่ *22* ผู้ประกอบการ. (ผู้แต่งตั้งผู้ควบคุมการผลิต) ไม่สามารถแก้ไขข้อมูลได้

<span id="page-15-1"></span>กดปุ่ม ผู้ประกอบการ. (ผู้แต่งตั้งผู้ควบคุมการผลิต) สามารถแก้ไขข้อมูลได้

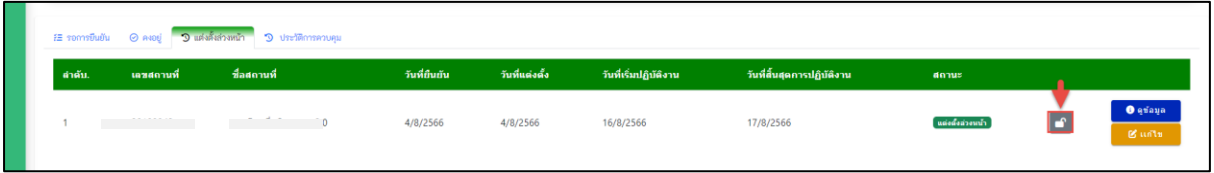

ภาพที่ *23* ผู้ประกอบการ. (ผู้แต่งตั้งผู้ควบคุมการผลิต) สามารถแก้ไขข้อมูลได้

<span id="page-15-2"></span>หน้าแสดงการล็อคการแก้ไขข้อมูล ผู้ควบคุมการผลิต

<span id="page-15-3"></span>

|        | ผู้ควบคุมการผลิตน้ำบริโภคในภาชนะบรรจุที่ปิดสนิท น้ำแร่ธรรมชาติ และน้ำแข็งบริโภคที่ผ่านกรรมวิธีการกรอง |                |                       |                            |              | $\sim$                         |  |  |  |  |  |
|--------|----------------------------------------------------------------------------------------------------|----------------|-----------------------|----------------------------|--------------|--------------------------------|--|--|--|--|--|
|        | + เพิ่ม ผู้ควบคุมการผลิต                                                                              |                |                       |                            |              |                                |  |  |  |  |  |
| avati  | แต่งตั้งส่วงหน้า สิ้นสุดการปฏิบัติงาน<br>รอการขึ้นขัน                                                 |                |                       |                            |              |                                |  |  |  |  |  |
| ตำตับ. | ที่อ-สกล                                                                                              | วันที่แต่งตั้ง | วันที่เริ่มปฏิบัติงาน | วันที่สิ้นสุดการปฏิบัติงาน | วันที่ยืนยัน | สถานะ                          |  |  |  |  |  |
|        | and the state of the con-                                                                             | 7/8/2566       | 7/8/2566              | 10/8/2566                  | 7/8/2566     | $\bullet$ quana<br><b>Read</b> |  |  |  |  |  |
|        |                                                                                                    |                |                       |                            |              |                                |  |  |  |  |  |

ภาพที่ 24 หน้ารายละเอียดการล็อคการแก้ไขข้อมูล ผู้ควบคุมการผลิต

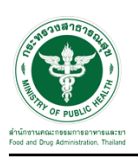

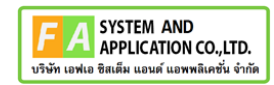

### กดปุ่ม *"***ดูข้อมูล***"*

| ต่าต้น. | เลขสถานที่                             | ชื่อสถานที่ | วันที่ยืนยัน | วันที่แต่งตั้ง | วันที่เริ่มปฏิบัติงาน | วันที่สิ้นสุดการปฏิบัติงาน | donus            |                                  |
|---------|----------------------------------------|-------------|--------------|----------------|-----------------------|----------------------------|------------------|----------------------------------|
|         | the control of the control of the con- |             | 4/8/2566     | 4/8/2566       | 16/8/2566             | 17/8/2566                  | แต่งตั้งต่างหน้า | <b>O</b> griava<br><b>B</b> urts |

ภาพที่ *25* หน้าเลือกดูข้อมูล ผู้ควบคุมการผลิต

# <span id="page-16-0"></span>แสดงหน้ารายละเอียดข้อมูลผู้ความคุมการผลิต

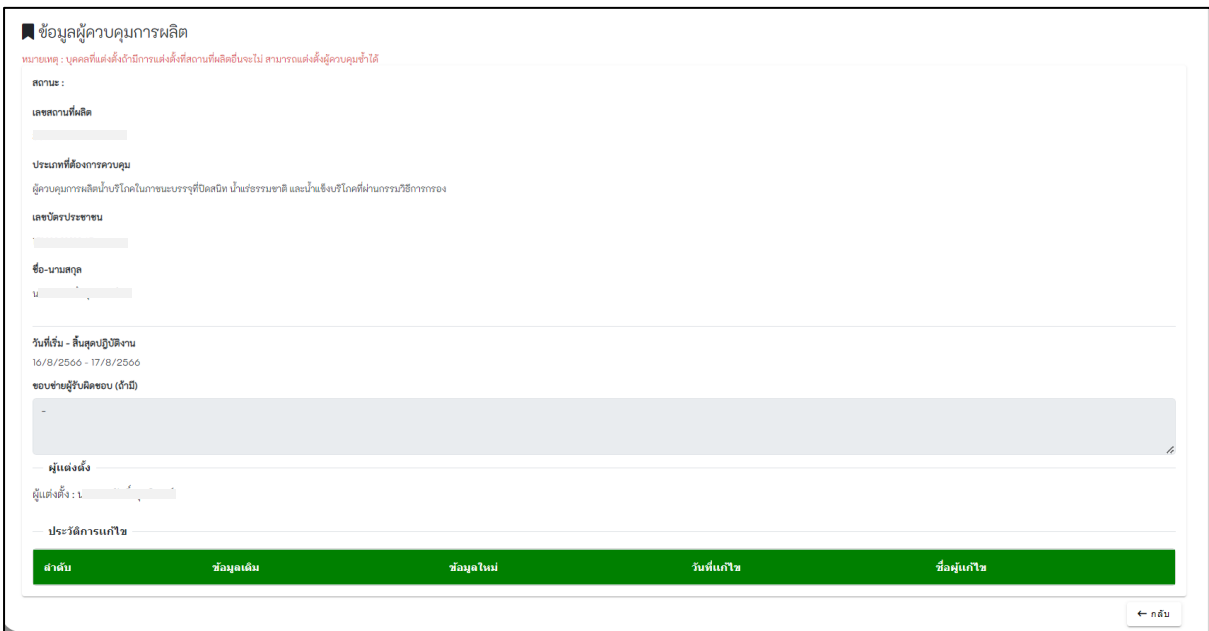

<span id="page-16-1"></span>ภาพที่ *26* หน้าแสดงรายละเอียดข้อมูลผู้ควบคุมการผลิต

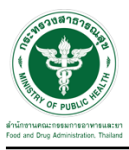

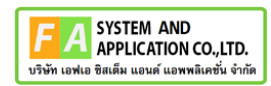

## กดปุ่ม *"***แก้ไข***"*

|         |            | ี # รอการยืนยัน     ⊙ คงอยู่ <mark>3 แต่งตั้งส่วงหน้า     3 ประวัติการควบคุม</mark> |              |                |                       |                            |                  |                                 |
|---------|------------|-------------------------------------------------------------------------------------|--------------|----------------|-----------------------|----------------------------|------------------|---------------------------------|
| ต่าต้น. | เลขสถานที่ | ชื่อสถานที่                                                                         | วันที่ยืนยัน | วันที่แต่งตั้ง | วันที่เริ่มปฏิบัติงาน | วันที่สิ้นสุดการปฏิบัติงาน | donus            |                                 |
|         |            |                                                                                     | 4/8/2566     | 4/8/2566       | 16/8/2566             | 17/8/2566                  | แต่งตั้งตัวงหน้า | <b>O</b> graya<br><b>B</b> unle |

ภาพที่ *27* หน้าเลือกแก้ไข ผู้ควบคุมการผลิต

## <span id="page-17-0"></span>หน้าแสดงรายละเอียดข้อมูลผู้ควบคุมการผลิต เลือกข้อมูล (หมายเลข 1) กด "บันทึก" (หมายเลข 2)

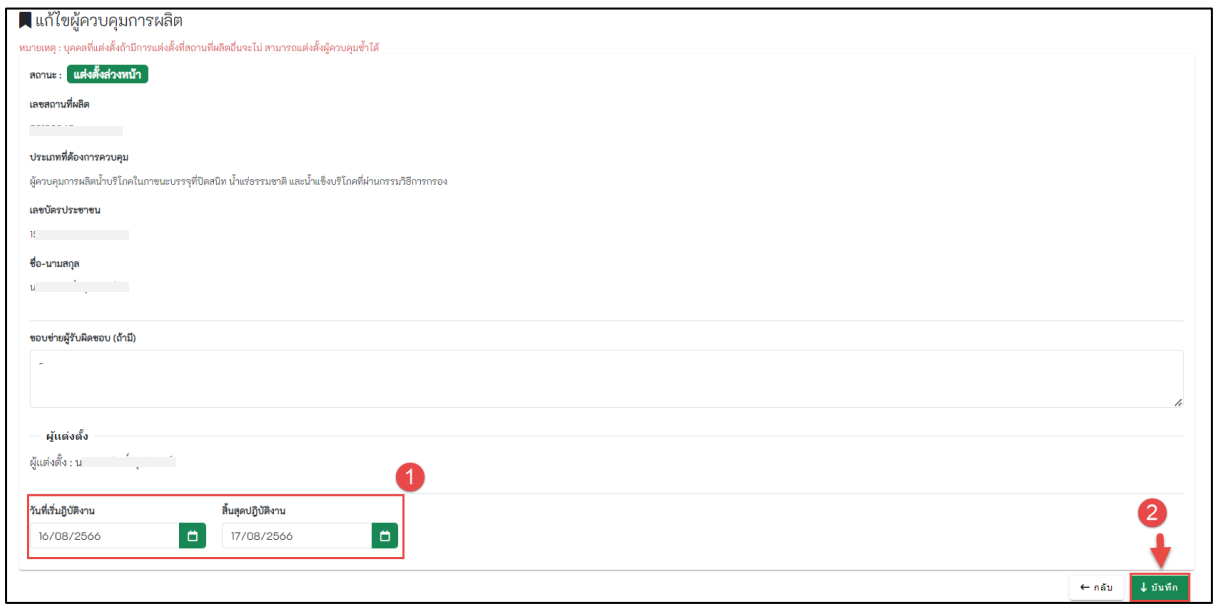

### <span id="page-17-1"></span>ภาพที่ *28* หน้าแสดงรายละเอียดแก้ไขข้อมูลผู้ควบคุมการผลิต

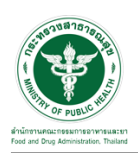

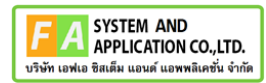

#### <span id="page-18-0"></span>**2.5 สถานะประวัติการควบคุม**

เลือกแท็บ **"ประวัติการควบคุม**" หน้าแสดงรายละเอียดสถานะประวัติการควบคุม ผู้ควบคุมการผลิต

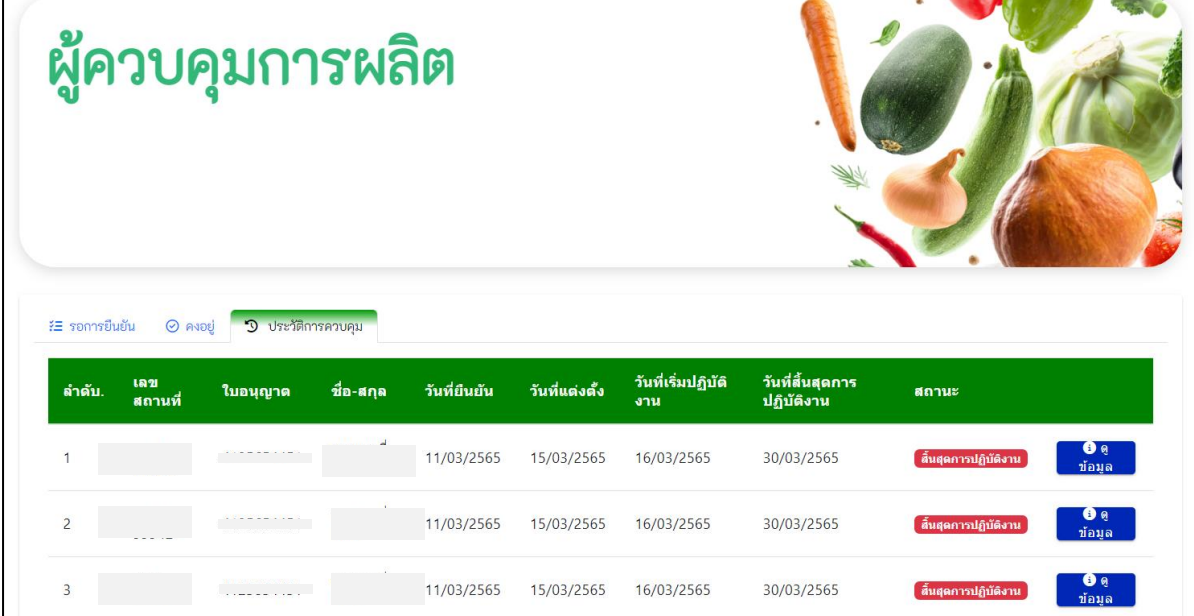

ภาพที่ *29* หน้าแสดงแท็บสถานะประวัติการควบคุมผู้ควบคุมการผลิต

<span id="page-18-1"></span>กดปุ่ม *"***ดูข้อมูล***"*

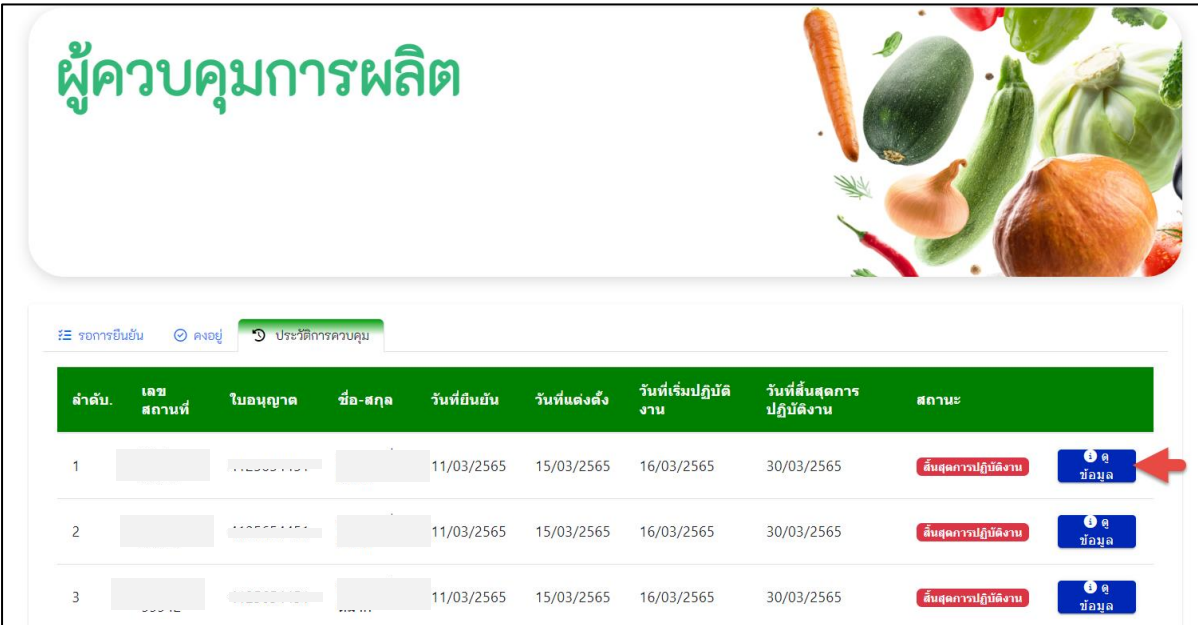

#### <span id="page-18-2"></span>ภาพที่ *30* หน้าดูข้อมูลผู้ควบคุมการผลิต

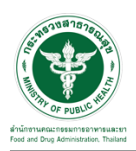

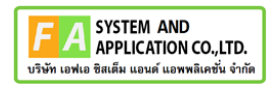

แสดงหน้ารายละเอียดข้อมูลประวัติการแก้ไขผู้ความคุมการผลิต

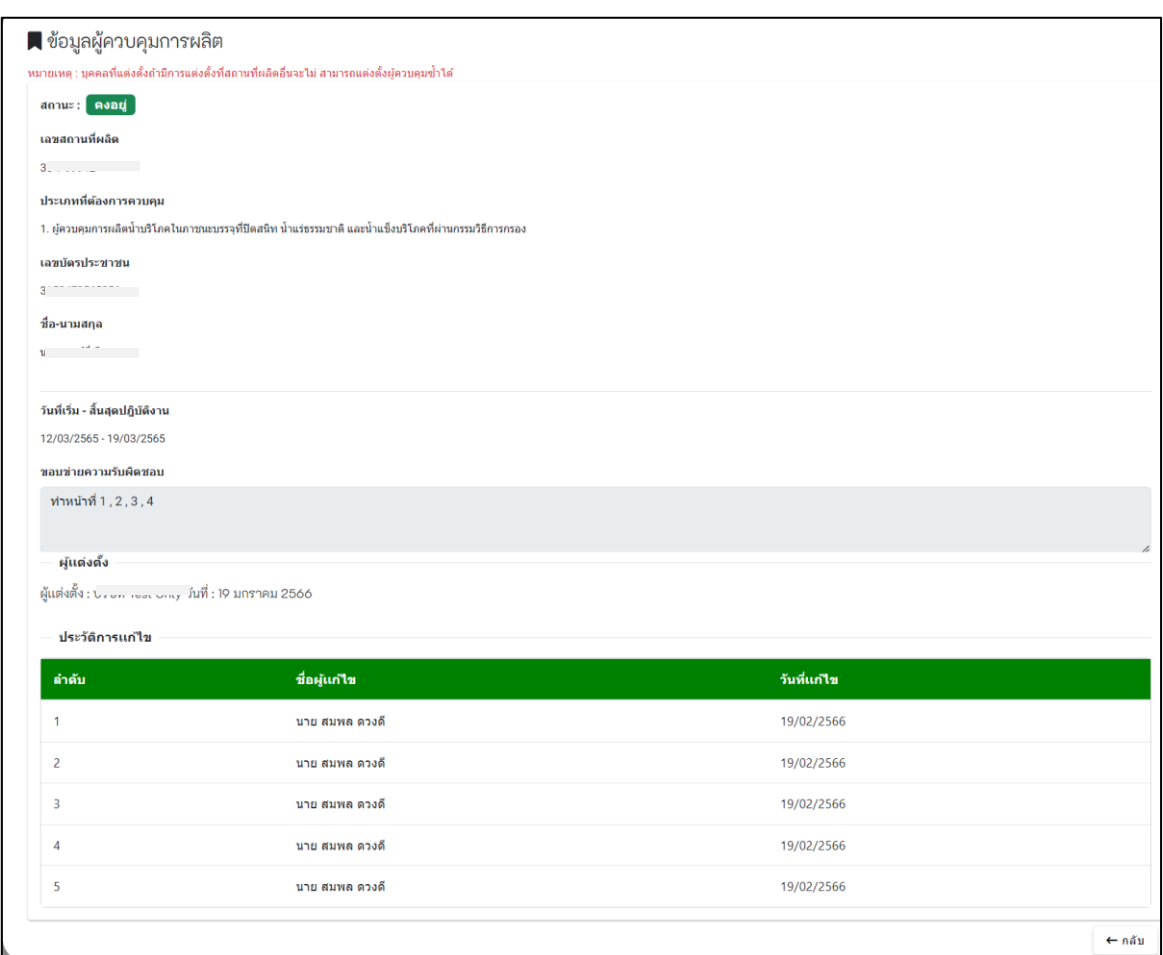

<span id="page-19-0"></span>ภาพที่ 31 หน้าแสดงรายละเอียดข้อมูลผู้ควบคุมการผลิต